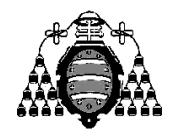

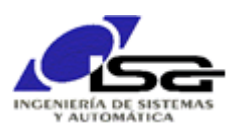

## Guía de Prácticas

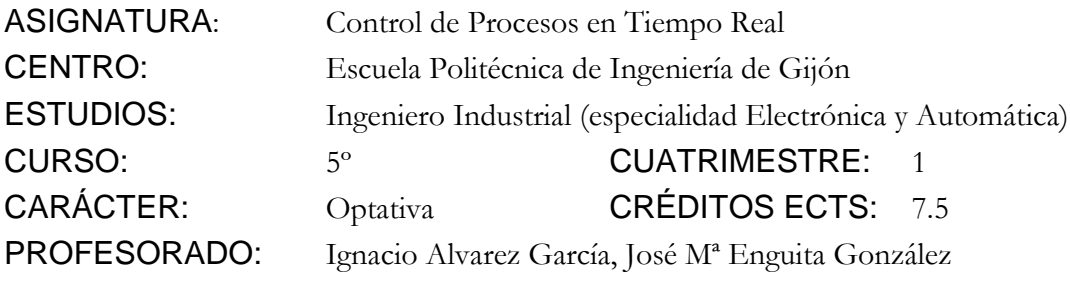

PRACTICA 01: Introducción a la programación en C en entorno Visual Studio 2008.

- 1. Pasos en la generación de un programa [\(transparencias funcionamiento computador\)](http://isa.uniovi.es/~ialvarez/Curso/descargas/Funcionamiento%20Computador.pps): edición, compilación, enlazado, carga, ejecución (depuración).
- 2. Descripción de Entorno Integrado de Desarrollo (IDE): programa que integra a todos los necesarios. Conceptos de solución (Workspace) y proyecto (Project).
- 3. Realizar los pasos para crear un programa en Visual Studio, modo consola, siguiendo puntos 1 y 2 del documento disponible en la página de enlaces de la asignatura [http://isa.uniovi.es/~ialvarez/Curso/descargas/Crear\\_Proyecto\\_Visual\\_Studio.pdf.](http://isa.uniovi.es/~ialvarez/Curso/descargas/Crear_Proyecto_Visual_Studio.pdf) Se utilizará como ejemplo el programa siguiente, cuyo objetivo es generar una alarma si un valor entero supera el doble de otro :

```
#include <stdio.h>
#include <stdlib.h>
main()
{
      int x,y ;
      x=7;
      y=3:
      if (x>=y*2)
             printf("iij ALARMA !!! X es superior a Y*2\n");
      else
             printf("Todo va bien\n");
}
```
- 4. Compilar y enlazar.
- 5. Comprobar el directorio de la solución y el proyecto, en que aparecen los diversos archivos que forman la solución: .sln, .vcproj, .c, .obj, .exe.
- 6. El ".exe" obtenido es directamente un programa ejecutable, como cualquier otro, haciendo doble-click sobre él.
- 7. Ejecutar desde el entorno con la opción Run. Tanto en el caso anterior como en este, el programa se ejecuta y la ventana se cierra inmediatamente, por lo que no se ve el resultado. Solucionar añadiendo al final de main() las líneas:

Volver a probar.

- 8. Generar errores de compilación, recompilar, y determinar cómo buscarlos y corregirlos. No se genera ejecutable si hay errores de compilación:
	- a. Usar X=7; (mayúscula en lugar de minúscula)
	- b. Borrar ; después del primer printf() (el error aparece en la línea siguiente).
- 9. Generar warning de compilación. Aunque el ejecutable se crea, son avisos que pueden esconder errores. Por tanto, hay que evitar todos los warning.
	- a. Quitar línea  $\overline{x=7}$ ; con lo que x no tiene valor inicial.
- 10. Generar errores de enlazado, recompilar, y mostrar cómo buscarlos y corregirlos. No se genera ejecutable si hay errores de enlazado.
	- a. Cambiar printf() por Printf().
- 11. Generar errores de ejecución. Disponer de un ejecutable no significa que el programa haga lo que se pide.
	- a. Intercambiar  $\ge$  por  $\le$  en la comparación.
- 12. Ejecutar paso a paso para buscar el error, viendo el valor de las variables y corregirlo.
- 13. Cambiar el valor inicial de x e y por la petición por teclado.

printf("Introduzca valor de x: "); scanf("%d",&x);

Atención al & del scanf(). El porqué ya se explicará más adelante.

Al añadir scanf() aparecerá un warning (función insegura) que se quita poniendo al principio:

#pragma warning(disable : 4996)

14. Modificar el programa para que, en lugar de que la salida sea:

iii ALARMA !!! X es superior a  $Y^*2$ 

escriba:

iii ALARMA !!! 7 es superior a  $3*2$ 

15. Modificar el programa para que sea  $|x|$  quien se compare con  $y^*2$ .

Cálculo de  $|x|: x (si x>=0)$  ó  $-x (si x<0)$ .

Necesidad de una variable auxiliar para el cálculo de |x|. Necesidad de una estructura de control (if) para el cálculo de |x|.

16. Ejercicios (voluntarios):

a) Pedir 4 valores, calcular su media, y comprobar si la media está entre 2 límites. Introducir la necesidad de float (la media de 4 enteros puede ser un real).